## **-PROCÉDURE-**

## **ACHATS ET INSCRIPTIONS SUR LE PORTAIL COBA PÉDAGOGIE**

**Si votre enfant fréquente déjà le Collège Letendre**

## **1 ) Accédez à la page de connexion du portail :**

**<https://www.collegeletendre.net/PedNet/login.asp>**

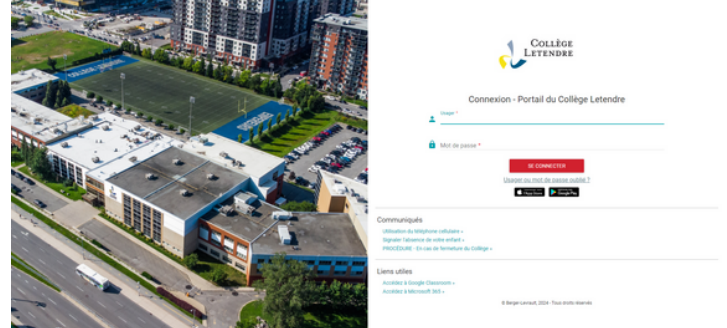

**2 ) Entrez vos identifiants de portail PARENT.**

**3 ) Cliquez sur l'onglet ACTIVITÉS qui se trouve dans le menu de gauche.**

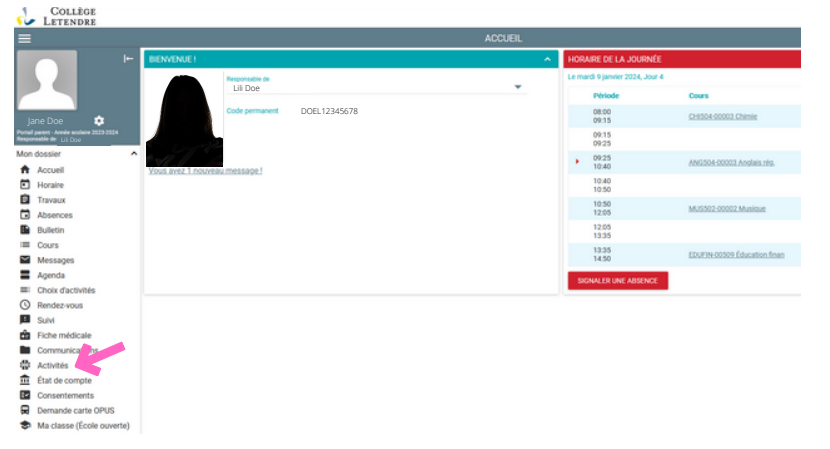

**4 ) Vous trouverez toutes les activités, inscriptions, produits et services offerts par le Collège Letendre dans l'onglet INSCRIPTION EN LIGNE.**

**Vous pourrez naviguer dans les différents éléments proposés.**

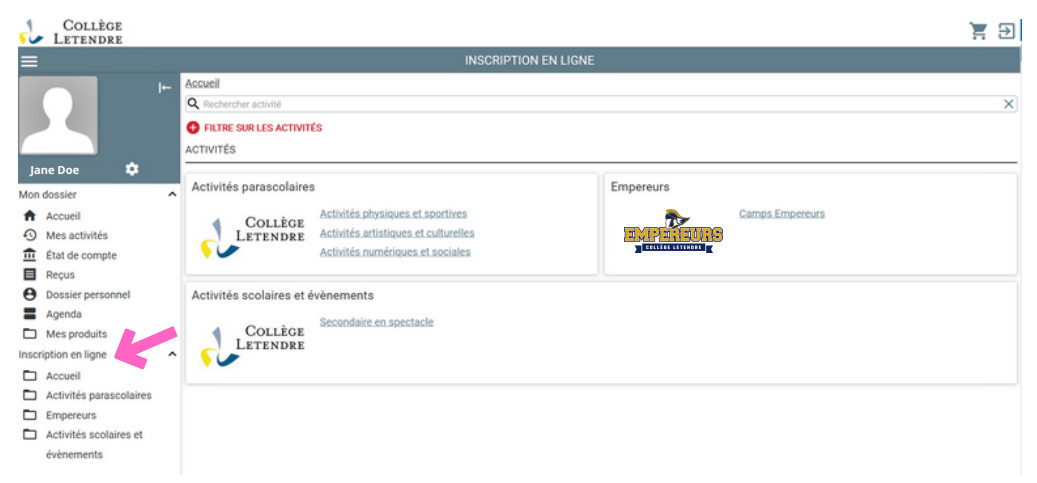

Notez que toute transaction effectuée sur Coba Activités (à partir de votre portail Coba Pédagogie) avec une carte de crédit est sécurisée. Coba vous permet de retracer vos achats, vérifier vos activités à venir et ainsi faciliter votre expérience.

**Pour toute question en lien avec Coba, veuillez nous écrire à l'adresse [coba.aide@collegeletendre.qc.ca](mailto:coba.aide@collegeletendre.qc.ca).**

**COLLÈGE** LETENDRE